## 登録のお願い

設置の前に、以下の操作にてホームユニットへの登録を お願いいたします。

「ホームネットワーク」アプリケーションおよびホーム ユニットのソフトウェアを最新のバージョンに更新して から、登録を行ってください。

- 1 ホームユニットの操作: ランプが緑色に点滅するまで【 3)B】を押す
- 2 本機の操作:

ACアダプターを接続し、

状態表示ランプが緑色に点滅するまで【 + 】と【 (4) 】を押す ・登録が完了すると、ホームユニットと本機が「ピーッ」と 鳴ります。

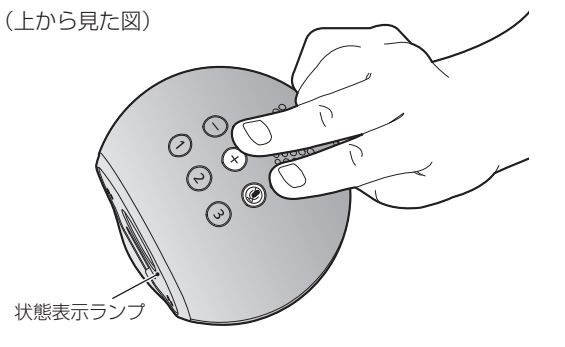

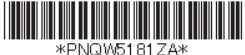

Printed in China **PNQW5181ZA** PP0816KM0(E)